[wlan](https://zhiliao.h3c.com/questions/catesDis/163)接入 [802.1X](https://zhiliao.h3c.com/questions/catesDis/191) [AAA](https://zhiliao.h3c.com/questions/catesDis/190) **[李晨光](https://zhiliao.h3c.com/User/other/202)** 2016-07-06 发表

## 本文档介绍EAD认证的典型配置举例。

本文档适用于使用Comware V7软件版本的无线控制器和接入点产品,不严格与具体硬件版本对 应,如果使用过程中与产品实际情况有差异,请参考相关产品手册,或以设备实际情况为准。 本文档中的配置均是在实验室环境下进行的配置和验证,配置前设备的所有参数均采用出厂时的 缺省配置。如果您已经对设备进行了配置,为了保证配置效果,请确认现有配置和以下举例中的 配置不冲突。

### 本文档假设您已了解WLAN接入和EAD认证相关特性。

如图3-1所示, Switch作为DHCP服务器为AP和Client分配IP地址。现要求在AC上配置EAD认证 ,使客户端通过该认证才可以接入无线网络。

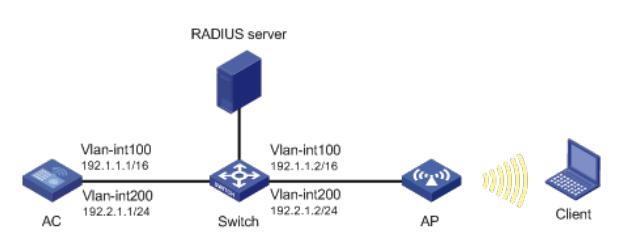

#### **1.1 配置步骤**

#### **1.1.1 配置AC**

(1) 配置AC的接口 # 创建VLAN 100以及对应的VLAN接口,并为该接口配置IP地址。AP将获取该IP地址与AC建立 CAPWAP隧道。 system-view [AC] vlan 100 [AC-vlan100] quit [AC] interface vlan-interface 100 [AC-Vlan-interface100] ip address 192.1.1.1 16 [AC-Vlan-interface100] quit # 创建VLAN 200及其对应的VLAN接口,并为该接口配置IP地址。Client使用该VLAN接入无线网 络。 [AC] vlan 200 [AC-vlan200] quit [AC] interface vlan-interface 200 [AC-Vlan-interface200] ip address 192.2.1.1 24 [AC-Vlan-interface200] quit # 配置AC和Switch相连侧的接口GigabitEthernet1/0/1为Trunk类型, 禁止VLAN 1报文通过, 允 许VLAN 100和VLAN 200通过,当前Trunk口的PVID为100。 [AC] interface gigabitethernet 1/0/1 [AC-GigabitEthernet1/0/1] port link-type trunk [AC-GigabitEthernet1/0/1] undo port trunk permit vlan 1 [AC-GigabitEthernet1/0/1] port trunk permit vlan 100 200 [AC-GigabitEthernet1/0/1] port trunk pvid vlan 100 [AC-GigabitEthernet1/0/1] quit (2) 开启端口安全功能,并配置802.1X认证方式为eap。 [AC] port-security enable [AC] dot1x authentication-method eap (3) 配置认证策略 # 创建名为radius1的RADIUS方案并进入其视图。 [AC] radius scheme radius1 # 设置主认证RADIUS服务器的IP地址8.1.1.16。 [AC-radius-radius1] primary authentication 8.1.1.16 # 设置主计费RADIUS服务器的IP地址8.1.1.16。 [AC-radius-radius1] primary accounting 8.1.1.16 # 配置认证报文的共享密钥为明文example。

[AC-radius-radius1] key authentication simple example # 配置计费报文的共享密钥为明文example。 [AC-radius-radius1] key accounting simple example # 配置实时计费的时间间隔为3分钟。 [AC-radius-radius1] timer realtime-accounting 3 # 配置设备发送RADIUS报文使用的源IP地址为192.1.1.1。 [AC-radius-radius1] nas-ip 192.1.1.1 (4) 配置认证域 # 配置认证域为radius1。 [AC] domain radius1 # 配置lan-access用户使用RADIUS方案radius1进行认证、授权和计费。 [AC-isp-radius1] authentication lan-access radius-scheme radius1 [AC-isp-radius1] authorization lan-access radius-scheme radius1 [AC-isp-radius1] accounting lan-access radius-scheme radius1 (5) 配置ACL # 创建一个序号为3000的IPv4高级ACL,并进入其视图。 [AC] acl advanced 3000 # 定义一条规则, 允许IP报文通过。 [AC-acl-ipv4-adv-3000] rule permit ip [AC-acl-ipv4-adv-3000] quit # 创建一个序号为3001的IPv4高级ACL,并进入其视图。 [AC] acl advanced 3001 # 定义一条规则, 允许UDP报文通过。 [AC-acl-ipv4-adv-3001] rule permit udp # 定义一条规则, 禁止TCP报文通过。 [AC-acl-ipv4-adv-3001] rule deny tcp [AC-acl-ipv4-adv-3001] quit (6) 配置无线服务 # 创建无线服务模板1,并进入无线服务模板视图。 [AC] wlan service-template 1 # 配置SSID为service。 [AC-wlan-st-1] ssid service # 配置无线客户端上线后将被加入到VLAN 200。 [AC-wlan-st-1] vlan 200 # 配置身份认证与密钥管理的模式为802.1X。 [AC-wlan-st-1] akm mode dot1x # 配置加密套件为CCMP, 安全信息元素为RSN。 [AC-wlan-st-1] cipher-suite ccmp [AC-wlan-st-1] security-ie rsn # 配置用户接入认证模式为802.1X。 [AC-wlan-st-1] client-security authentication-mode dot1x # 配置dot1x认证的domain域为radius1 [AC-wlan-st-1] dot1x domain radius1 # 使能无线服务模板。 [AC-wlan-st-1] service-template enable [AC-wlan-st-1] quit (7) 配置AP #创建手工AP,名称为officeap,型号名称为WA4320i-ACN。 [AC] wlan ap officeap model WA4320i-ACN # 设置AP的序列号为210235A1K6C15A003025。 [AC-wlan-ap-officeap] serial-id 210235A1K6C15A003025 # 进入AP的Radio 2视图,并将无线服务模板1绑定到Radio 2上。 [AC-wlan-ap-officeap] radio 2 [AC-wlan-ap-officeap-radio-2] service-template 1 # 开启Radio 2的射频功能。 [AC-wlan-ap-officeap-radio-2] radio enable [AC-wlan-ap-officeap-radio-2] quit [AC-wlan-ap-officeap] quit

(8) 配置AC到RADIUS服务器的静态路由

#### **1.1.2 配置Switch**

(1) 配置Switch的接口 # 创建VLAN 100及其对应接口,并为该接口配置IP地址,用于转发AC和AP间CAPWAP隧道内 的流量。 system-view [Switch] vlan 100 [Switch-vlan100] quit [Switch] interface vlan-interface 100 [Switch-Vlan-interface100] ip address 192.1.1.2 16 [Switch-Vlan-interface100] quit # 创建VLAN 200及其对应接口, 并为该接口配置IP地址, 用于转发Client无线报文。 [Switch] vlan 200 [Switch-vlan200] quit [Switch] interface vlan-interface 200 [Switch-Vlan-interface200] ip address 192.2.1.2 24 [Switch-Vlan-interface200] quit # 创建VLAN 8及其对应接口,并为该接口配置IP地址,用于与RADIUS服务器通信。 [Switch] vlan 8 [Switch-vlan8] quit [Switch] interface vlan-interface 8 [Switch-Vlan-interface8] ip address 8.1.1.2 8 [Switch-Vlan-interface8] quit # 配置Switch和AC相连侧的接口GigabitEthernet1/0/1为Trunk类型, 禁止VLAN 1报文通过, 允 许VLAN 100和VLAN 200通过,当前Trunk口的PVID为100。 [Switch] interface gigabitethernet 1/0/1 [Switch-GigabitEthernet1/0/1] port link-type trunk [Switch-GigabitEthernet1/0/1] undo port trunk permit vlan 1 [Switch-GigabitEthernet1/0/1] port trunk permit vlan 100 200 [Switch-GigabitEthernet1/0/1] port trunk pvid vlan 100 [Switch-GigabitEthernet1/0/1] quit # 配置Switch与AP相连侧的GigabitEthernet1/0/2为trunk类型, 禁止VLAN 1报文通过, 允许VLA N 100和VLAN 200通过,并设置PVID为VLAN100。 [Switch] interface gigabitethernet 1/0/2 [Switch-GigabitEthernet1/0/2] port link-type trunk [Switch-GigabitEthernet1/0/2] undo port trunk permit vlan 1 [Switch-GigabitEthernet1/0/2] port trunk permit vlan 100 200 [Switch-GigabitEthernet1/0/2] port trunk pvid vlan 100 # 开启Switch和AP相连的接口GigabitEthernet1/0/2的PoE供电功能。 [Switch-GigabitEthernet1/0/2] poe enable [Switch-GigabitEthernet1/0/2] quit # 配置Swith与Radius service相连侧的GigabitEthernet1/0/3为trunk类型, 禁止VLAN 1报文通过 ,允许VLAN 100和VLAN 200通过,并设置PVID为VLAN 8。 [Switch] interface gigabitethernet 1/0/3 [Switch-GigabitEthernet1/0/3] port link-type trunk [Switch-GigabitEthernet1/0/3] undo port trunk permit vlan 1 [Switch-GigabitEthernet1/0/3] port trunk permit vlan 100 200 [Switch-GigabitEthernet1/0/3] port trunk pvid vlan 8 (2) 配置DHCP服务 # 开启DHCP功能。 [Switch] dhcp enable # 创建名为vlan100的DHCP地址池, 配置地址池动态分配的网段为192.1.0.0/16, 地址池中不参 与自动分配的IP地址为192.1.1.1,网关地址为192.1.1.2,为AP分配IP地址。 [Switch] dhcp server ip-pool vlan100 [Switch-dhcp-pool-vlan100] network 192.1.0.0 mask 255.255.255.0 [Switch-dhcp-pool-vlan100] forbidden-ip 192.1.1.1 [Switch-dhcp-pool-vlan100] gateway-list 192.1.1.2

[Switch-dhcp-pool-vlan100] quit

# 创建名为vlan200的DHCP地址池, 配置地址池动态分配的网段为192.2.1.0/24, 地址池中不参 与自动分配的IP地址为192.2.1.1, 网关地址为192.2.1.2, 为Client分配IP地址。 [Switch] dhcpserverip-pool vlan200 [Switch-dhcp-pool-vlan200] network 192.2.1.0 mask 255.255.255.0 [Switch-dhcp-pool-vlan200] forbidden-ip 192.2.1.1 [Switch-dhcp-pool-vlan200] gateway-list 192.2.1.2 [Switch-dhcp-pool-vlan200] quit

#### **1.1.3 配置RADIUSservice(iMC V7)**

下面以iMC为例(使用iMC版本为: iMC PLAT 7.2、iMC EAD 7.2), 说明RADIUS ser ver的基本配置。

· 在服务器上已经完成证书的安装。

### **1. 在iMC上配置MAC认证项**

接入设备配置:

(1) 在iMC"用户>接入策略管理>接入设备管理"中选择"接入设备配置"页面,在"接入设备 配置"页面中单击<增加>按钮,增加接入设备。

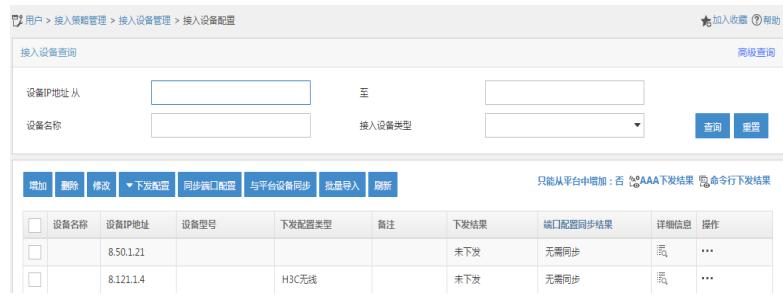

 $^{\circ}$ 

- (2) 在弹出的"增加接入设备"页面中:
- · 设置认证、计费共享密钥为example,其它保持缺省配置;
- · 手工增加接入设备,添加IP地址为192.1.1.1的接入设备;
- · 点击<确定>按钮,完成接入设备的添加。

 $\overline{\mathbb{C}}^p$ 用户 > 接入策略管理 > 接入设备管理 > 接入设备配置 > 增加接入设备

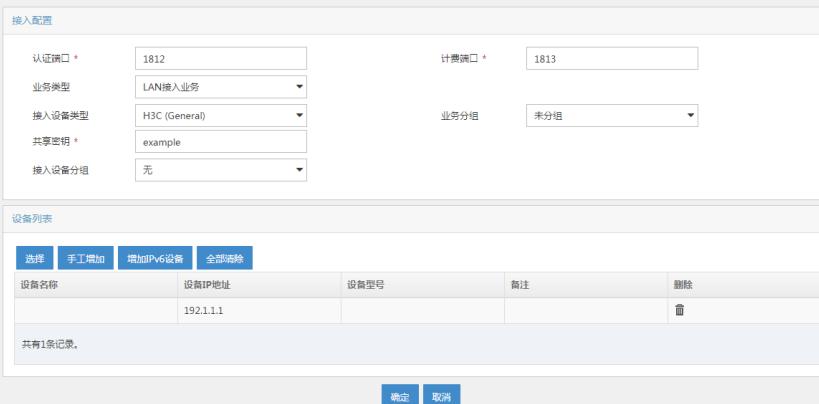

#### **2. 配置安全策略**

(1) 在iMC"用户>安全策略管理"中选择"安全策略管理",在"安全策略管理"页面中单击<增 加>按钮,增加安全策略。

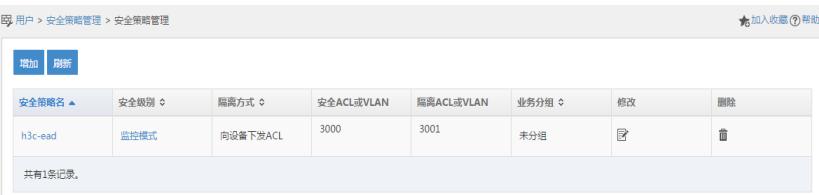

- (2) 在弹出的"增加安全策略"页面中:
- l 配置安全策略名为"安全策略01";安全级别选择"监控模式";
- l 配置隔离方式为"向设备下发ACL",并设置安全ACL为3000,隔离ACL为3001;
- l 点击<确定>按钮,完成安全策略的添加。

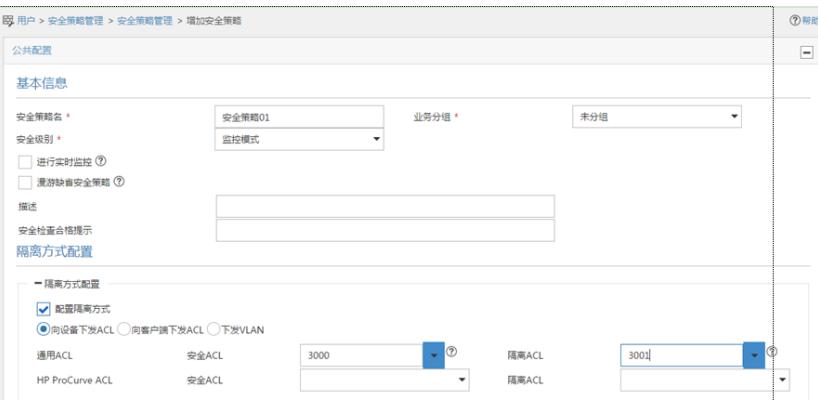

#### **3. 配置接入策略**

(1) 在iMC"用户>接入策略管理"中选择"接入策略管理",在"接入策略管理"页面中单击<增 加>按钮,增加接入服务配置。

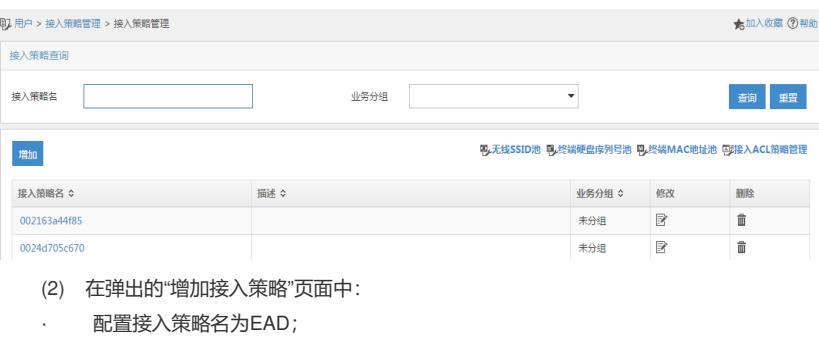

- · 选择首选EAD类型为EAP-PEAP认证,子类型为EAP-MSCHAPv2;
- 选择认证证书类型为EAP-PEAP认证,认证证书子类型为MS-CHAPV2认证,其它配 置采用缺省值;
- · 点击<确定>按钮,完成接入策略的添加。

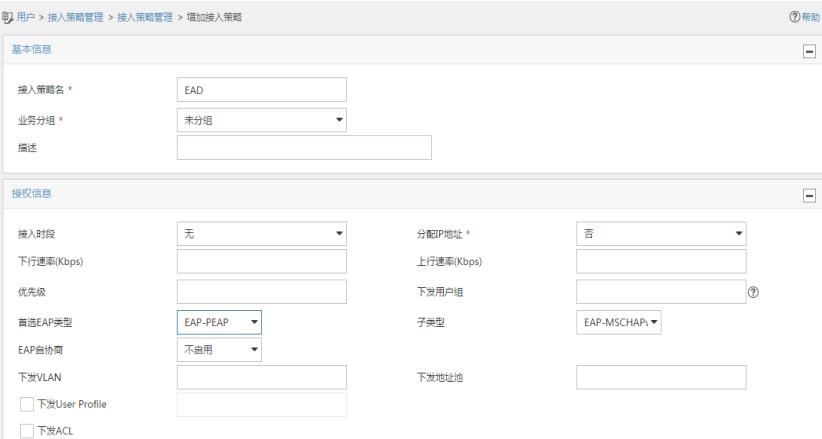

## **4. 配置服务策略**

(1) 在iMC"用户>接入策略管理"中选择"接入服务管理",在"接入服务管理"页面中单击<增 加>按钮,增加接入服务配置。

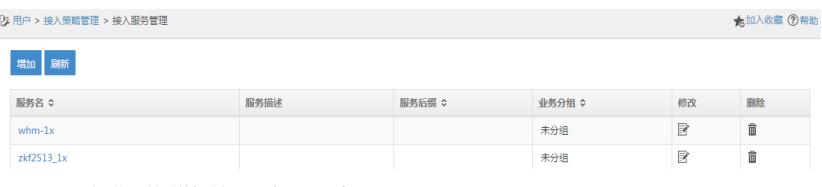

- (2) 在弹出的"增加接入服务"页面中,
- · 配置服务名为EAD;
- · 缺省安全策略选择安全策略01;
- · 缺省接入策略为EAD,其它配置采用缺省值;
- 点击<确定>按钮,完成服务配置。

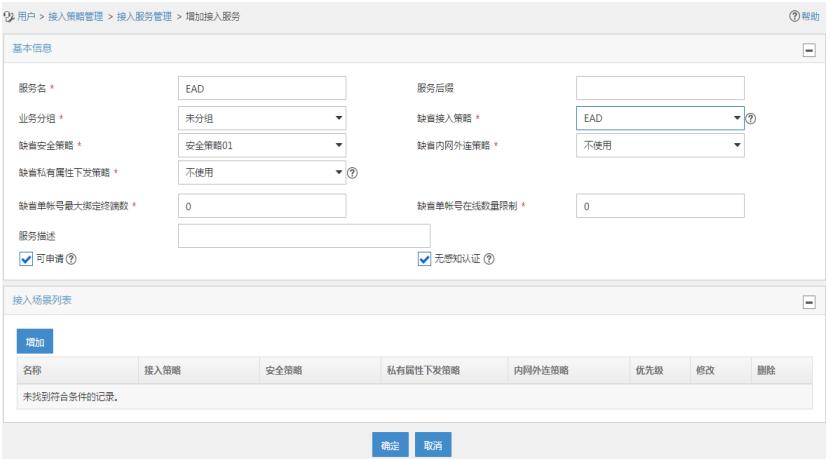

# **5. 配置帐号用户:**

。

(1) 在iMC"用户>接入用户"页面中单击<增加>按钮,增加接入用户。

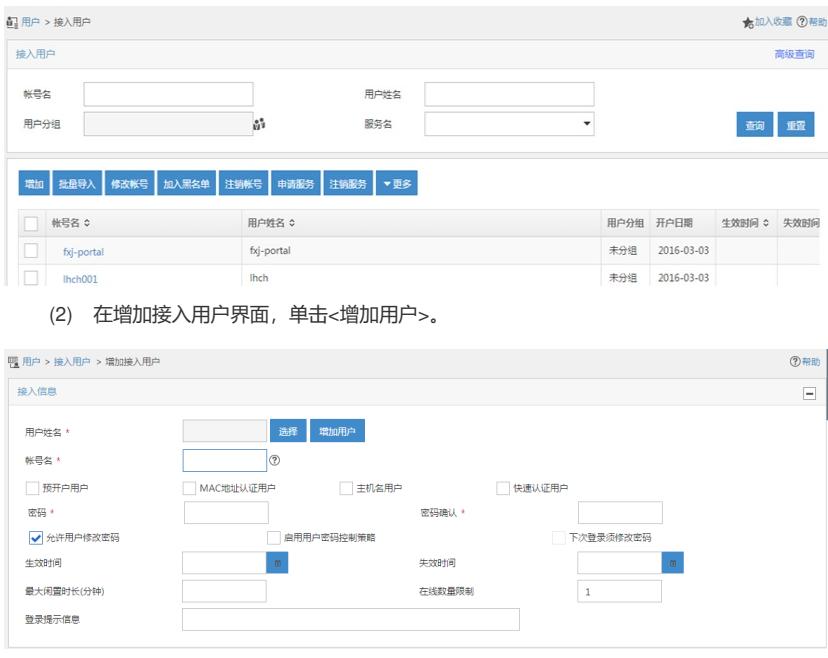

(3) 在弹出增加用户窗体中输入用户名为"EAD\_guest",证件号码可以根据需要输入相关 证件号码,然后点击<确定>按钮,提示增加用户成功,并返回增加接入用户界面。

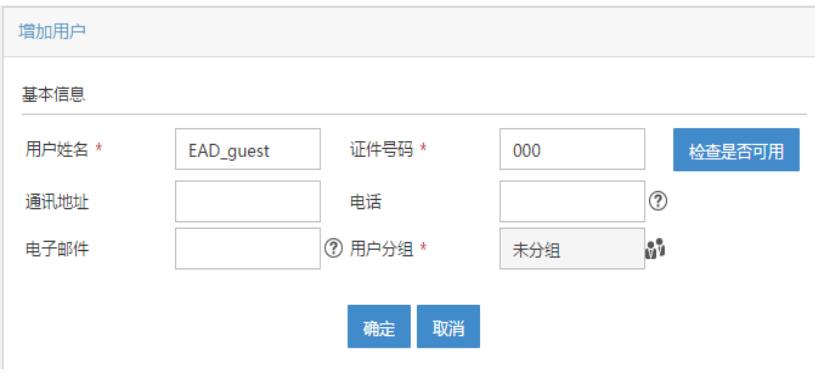

(4) 页面输入帐号和密码(这里采用的用户名为EAD\_guest, 密码为12345678), 选择前 面配置的接入服务为EAD, 其它参数可以根据需要配置, 然后点击<确定>按钮, 完成配置

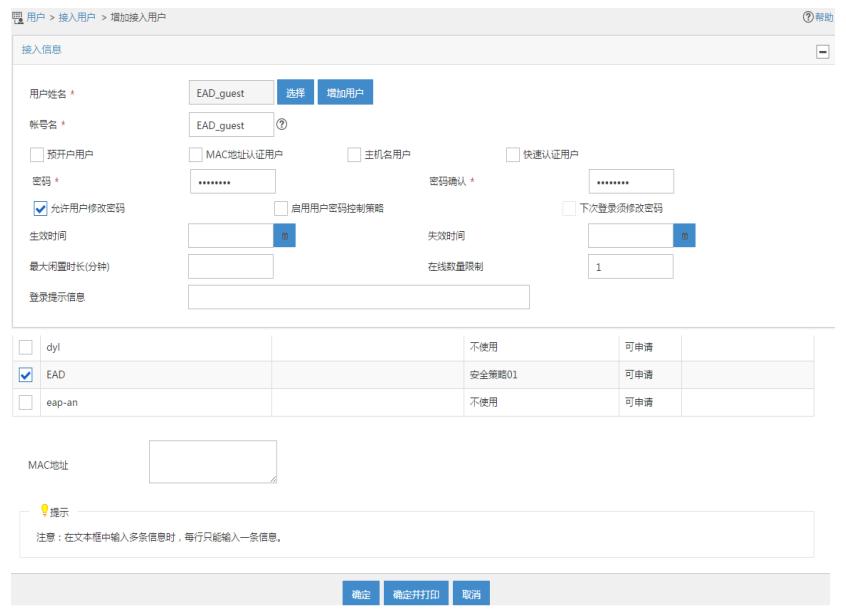

## **1.1.4 iNode客户端配置**

iNode客户端配置如下所示:

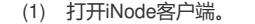

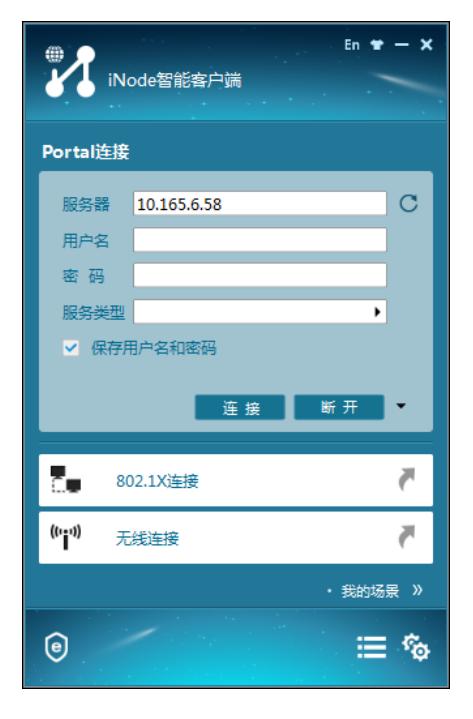

(2) 点击无线连接,出现无线连接界面。

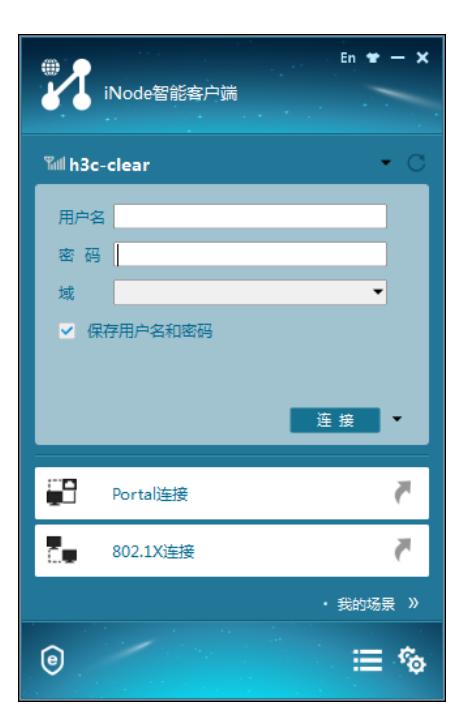

(3) 点击无线连接窗体右侧的倒三角,选择配置的SSID为service的无线服务。

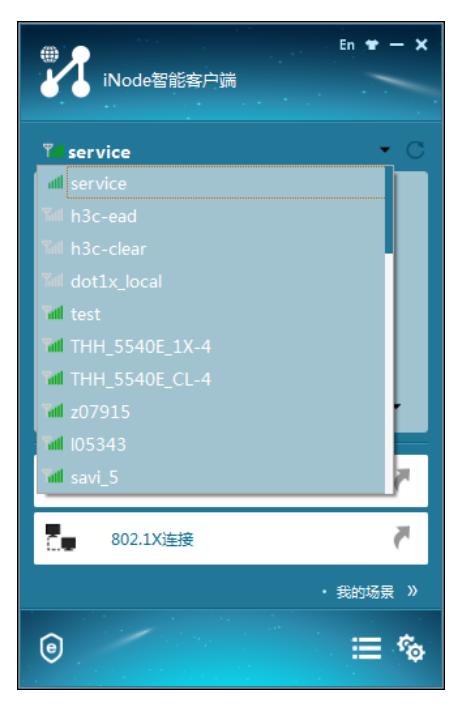

(4) 点击连接右侧的倒三角,选择属性。在属性对话框中选择"安全"页面,选择安全类型 为WPA2, 加密类型为AES, 然后点击"802.1x属性"。

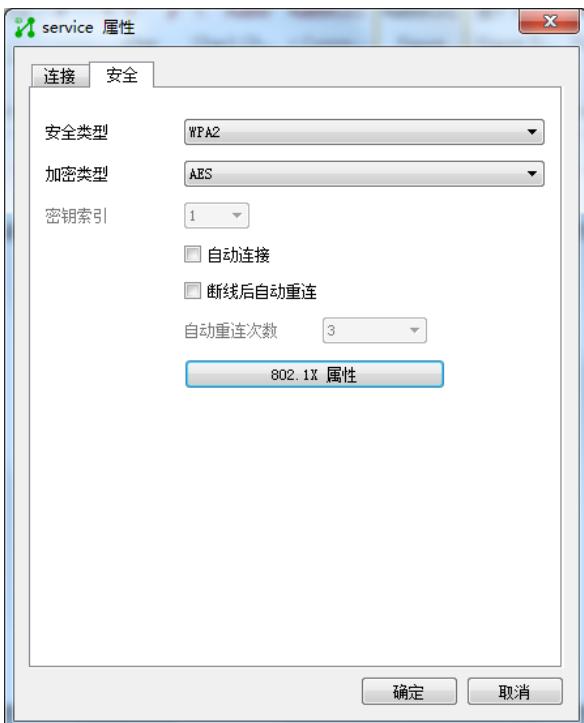

(5) 在802.1X属性对话框中选择"网络设置",报文类型为"多播",其他选项采用默认值,点 击<确定>。

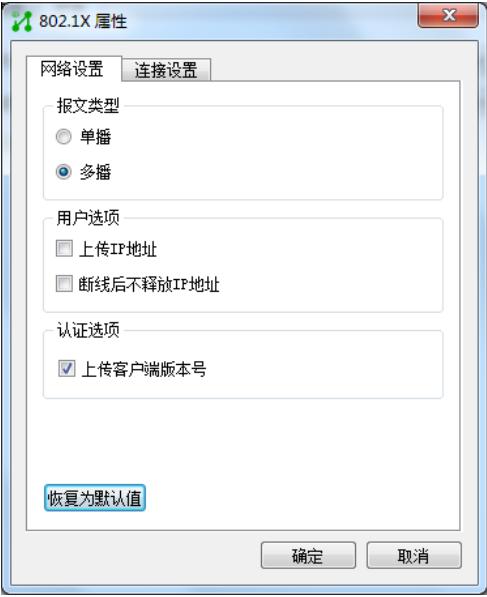

(6) 在"802.1X属性"窗体中选择"连接设置",认证类型为"PEAP",其他选项不动,然后点 击确定。

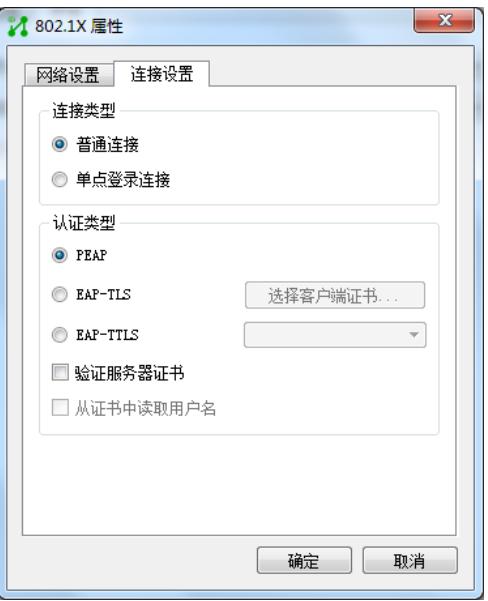

(7) 关闭属性窗体后,返回iNode无线连接界面,输入用户名为EAD\_guest,密码为12345 678。

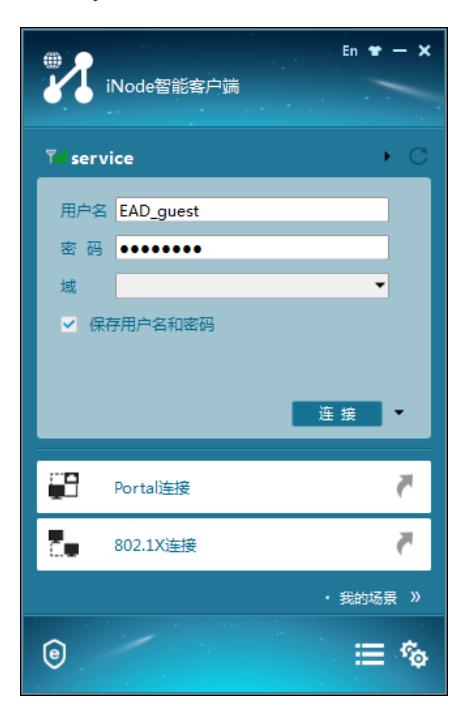

(9)点击连接,连接成功后如下。

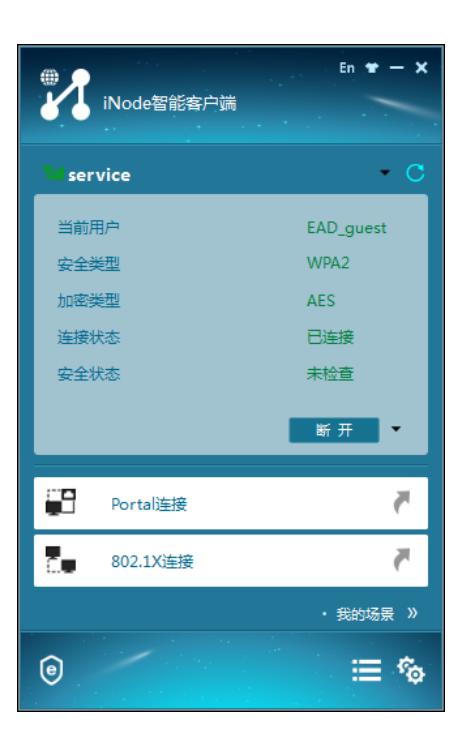

## **1.2 验证配置**

(1) 使用**display dot1x sessions**查看dot1x用户已在线。

display dot1x sessions

AP name: officeap Radio ID: 2 SSID: service

Online 802.1X users: 1

MAC address Auth state

0015-00bf-e84d Authenticated

(2) 使用**display wlan client verbose**查看EAD是否下发,查看到ACL3000,由此可知EA

D安全策略下发成功

display wlan client verbose

Total number of clients: 1

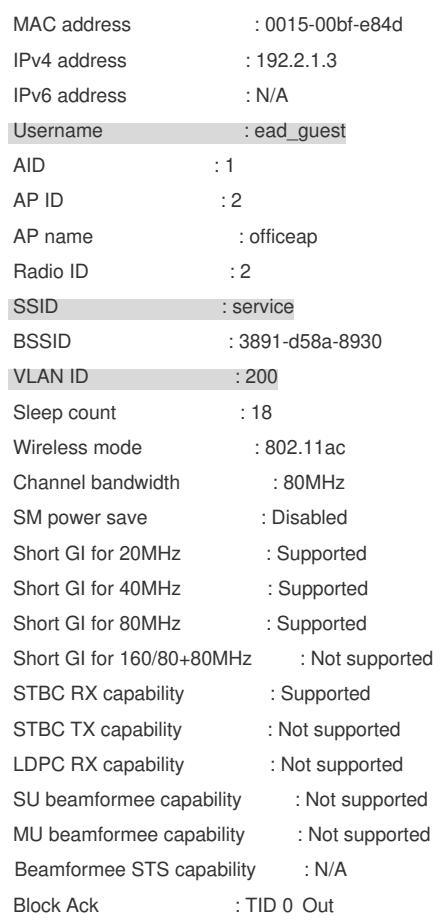

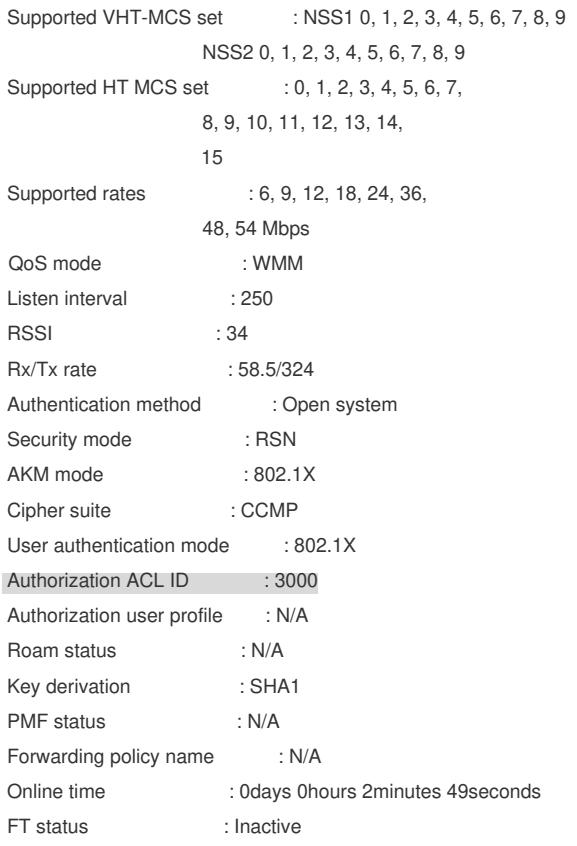

# **1.3 配置文件**

```
· AC
#
dot1x authentication-method eap
#
port-security enable
#
vlan 100
#
vlan 200
#
wlan service-template 1
ssid service
vlan 200
akm mode dot1x
cipher-suite ccmp
security-ie rsn
client-security authentication-mode dot1x
dot1x domain radius1
service-template enable
#
interface Vlan-interface100
ip address 192.1.1.1 255.255.0.0
#
interface Vlan-interface200
ip address 192.2.1.1 255.255.255.0
#
interface GigabitEthernet1/0/1
port link-type trunk
undo port trunk permit vlan 1
port trunk permit vlan 100 200
port trunk pvid vlan 100
#
ip route-static 8.0.0.0 8 192.2.1.2
```

```
#
acl advanced 3000
rule 0 permit ip
#
acl advanced 3001
rule 0 permit udp
rule 5 deny tcp
#
radius scheme radius1
primary authentication 8.1.1.16
primary accounting 8.1.1.16
key authentication cipher $c$3$YCjREST8/BuXrsEKyY9nY8QQfmrN3w==
key accounting cipher $c$3$yPGJYnF7FE+/36JrXfn+DYGq/8ngZA==
timer realtime-accounting 3
nas-ip 192.1.1.1
#
domain radius1
authentication lan-access radius-scheme radius1
authorization lan-access radius-scheme radius1
accounting lan-access radius-scheme radius1
#
wlan ap officeap model WA4320i-ACN
serial-id 210235A1K6C15A003025
radio2
 radio enable
 service-template 1
#
    · Switch
#
dhcp enable
#
vlan8
#
vlan 100
#
vlan 200
#
dhcp server ip-pool vlan100
gateway-list 192.1.1.2
network 192.1.0.0 mask 255.255.0.0
forbidden-ip 192.1.1.1
#
dhcp server ip-pool vlan200
gateway-list 192.2.1.2
network 192.2.1.0 mask 255.255.255.0
forbidden-ip 192.2.1.1
#
interface Vlan-interface8
ip address 8.1.1.2 255.0.0.0
#
interface Vlan-interface100
ip address 192.1.1.2 255.255.255.0
#
interface Vlan-interface200
ip address 192.2.1.2 255.255.255.0
#
interface GigabitEthernet1/0/1
port link-type trunk
undo port trunk permit vlan 1
```
port trunk permit vlan 100 200 port trunk pvid vlan 100 # interface GigabitEthernet1/0/2 port link-type trunk undo port trunk permit vlan 1 port trunk permit vlan 100 200 port trunk pvid vlan 100 poe enable # interface GigabitEthernet1/0/3 port link-type trunk undo port trunk permit vlan 1

port trunk permit vlan 100 200 port trunk pvid vlan 8

#

配置AP的序列号时请确保该序列号与AP唯一对应,AP的序列号可以通过AP设备背面的标签获 取。